# **CHOISIR SON IPAD POUR DESSINER**

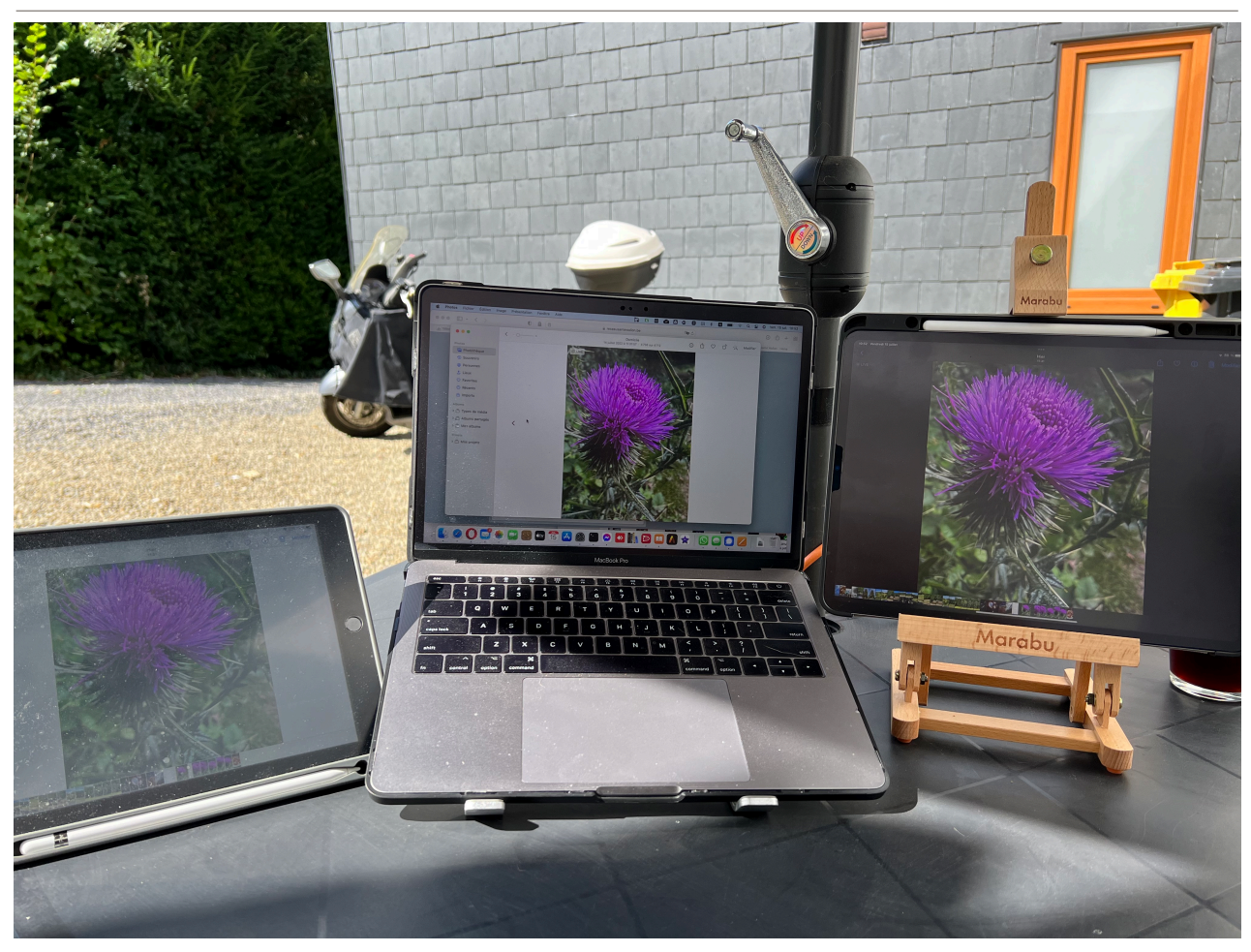

es artistes ne sont pas souvent camarades avec la technique<br>informatique, ça ne les intéresse pas, ils n'y comprennent rien. Dans<br>un monde bizarre où l'on parle RAM, ROM, BITS, NITS, IPS, OLED, informatique, ça ne les intéresse pas, ils n'y comprennent rien. Dans un monde bizarre où l'on parle RAM, ROM, BITS, NITS, IPS, OLED, CPU, comment un béotien peut-il s'y retrouver ? Même si c'est du « franglais ou du globish », seuls les initiés le comprennent, et encore. En examinant séparément chaque partie du problème et en procédant par analogie, même les choses compliquées peuvent s'expliquer facilement.

La tablette est un ordinateur en miniature, son clavier est intégré à l'écran qui est l'essentiel visible de l'appareil : on regarde l'écran, on interagit avec lui pour communiquer avec la machine. On peut y ajouter un clavier, une souris, un pad (le truc sur lequel on bouge le doigt pour déplacer le

**À l'extérieur, on voit directement la différence entre un ancien iPad de 2017, un MacBook Pro de la même année et un iPad Pro 12,9 pouces de la 5eme génération avec le nouvel écran mini-leds. Les trois appareils ont un film anti-reflets.**

curseur), des écouteurs, un haut-parleur mais, essentiellement, on se sert de la tablette, telle quelle. Pour dessiner, on utilisera un stylet, modèle 1 ou 2, selon la génération de l'iPad. Pour faire simple, ils ne sont pas compatibles, le 1 n'ira pas avec les nouveau iPad, le 2 n'ira pas avec les anciens iPad. Le modèle 1 se charge à l'aide d'un câble ou en le branchant sur l'iPad (il y a un capuchon à enlever pour avoir accès à la fiche), le 2 se charge par induction magnétique, on le « colle » sur le dessus de l'iPad et il se recharge. L'avantage du modèle 2, c'est justement qu'il se recharge quand il est stocké dans l'étui de protection qu'on a acheté pour protéger son précieux matériel.

## **L'écran**

orsqu'on est un artiste, on demande que l'écran restitue correctement la couleur et surtout que l'on puisse voir ce que l'écran affiche. Si à l'intérieur, ça restitue correctement la couleur et surtout que l'on se passe habituellement bien, à l'extérieur, c'est tout autre chose : peindre sur une toile en plein soleil est très

difficile, voir un écran est encore plus compliqué. Sur les iPad, on peut avoir des films transparents qui se collent sur l'écran et qui empêchent les reflets tout en donnant un effet comme le papier. Il s'agit de films « like paper » qui ont un toucher, enfin soit disant, comme le papier et qui permette de voir quelque chose sur l'écran quand on est à l'extérieur. Il faut aussi que l'écran soit suffisamment lumineux pour lutter contre la luminosité du soleil.

#### Les nits

Pour une fois, le terme ne vient pas de l'anglais mais du latin "nitere" qui signifie briller. Donc, plus il y a de nits, plus ça brille, donc mieux on verra l'image dans une ambiance lumineuse. Un écran de cinéma peut atteindre 50 nits, une ancienne télévision, entre 200 et 400 nits. Vous devez trouver cette valeur dans les caractéristiques technique sur le site du fabricant. Si vous n'avez pas l'intention de dessiner à l'extérieur, la luminosité sera habituellement suffisante. si vous devez voir à l'ombre à l'extérieur, il faudra en tenir compte lors de votre achat. Il sera impossible de voir sur l'écran en plein soleil.

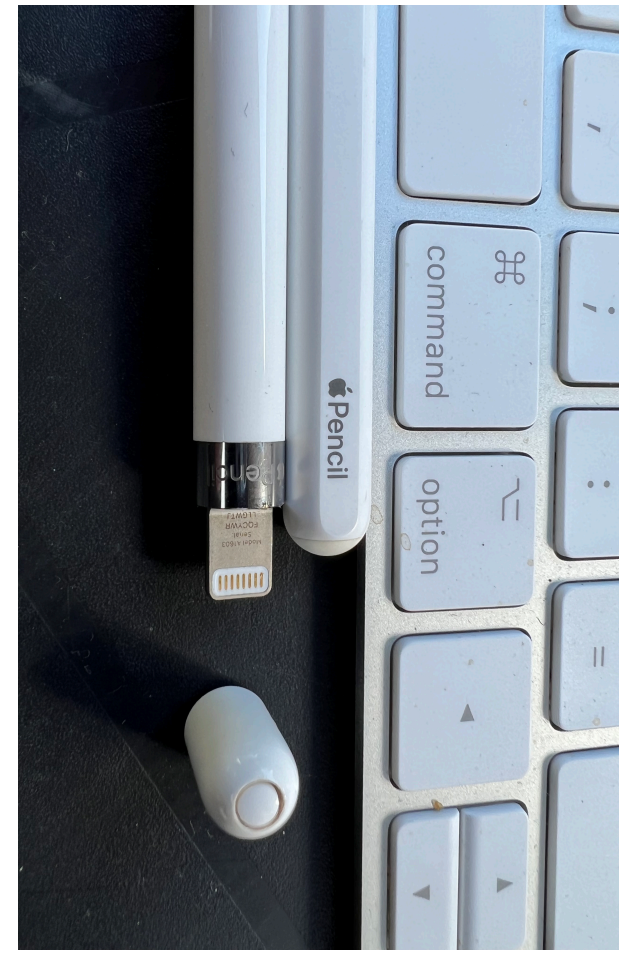

L'Apple Pencil de la première génération, capuchon enlevé qui découvre le connecteur. Celui de la deuxième génération a un coté plat qui s'aimante sur les iPad compatibles

En cherchant dans la rubrique caractéristiques du nouvel iPadAir (2022) on peut lire que sa luminosité est de 500 nits, l'iPad traditionnel et l'iPadMini aussi. l'iPadPro 11'' 600 nits et l'iPadPro 12.9'' 600 nits mais peut monter à 1000 nits, 1600 lors de la vision de film HDR. A l'exception de l'iPadPro de grande taille, on se rend compte que les autres écrans ont la même luminosité. Seul l'iPadPro de 12,9'' a bénéficié d'un tout nouvel écran à mini-leds. D'autres écrans plus performants vont s'inviter dans les futurs modèles. Toutes les années, voire tous les 6 mois, de nouvelles technologies se mettent en place. De nouveaux écrans sont prévus pour 2024.

## **Le coeur de la machine et la connectique**

epuis fin 2020, Apple a abandonné les microprocesseurs Intel pour construire lui-même<br>
ses propres composants pour les ordinateurs. Apple réalisait déjà les puces « A » pour ses<br>
iPhones et iPad. Apple n'arrête pas de fair ses propres composants pour les ordinateurs. Apple réalisait déjà les puces « A » pour ses optimiser les ressources matérielles. Étant donné la course aux performances, il est plus judicieux de prendre un iPad avec le dernier processeur M1 que ceux avec les anciens modèles de processeur. Sur les nouveaux iPad, le connecteur de charge est du type USB C comme l'Europe l'impose. Le connecteur Lightning, format propriétaire d'Apple, ne se trouvera plus que sur l'iPhone 14 qui sortira en septembre 2020. Tous les autres appareil auront un connecteur USB C.

En observant les 2 iPads, on peut voir que sur l'ancien modèle, le stylet se trouve en dessous, sur le nouveau modèle, au dessus. Pour recharger le stylet de type 1, il faut enlever son capuchon et le connecter sur la prise de l'iPad. Le type 2 se recharge lorsqu'il est positionné au dessus de l'écran. Si on le remet en place, on n'a jamais de stylet déchargé.

# **La mémoire de travail et le stockage**

I y a quelques années, tant au niveau des tablettes que des smartphones, on ne parlait pas de<br>la mémoire de travail, à croire qu'il s'agissait d'un sujet tabou. Pour trouver la quantité de<br>mémoire RAM de l'iPad Mini, il fa l y a quelques années, tant au niveau des tablettes que des smartphones, on ne parlait pas de la mémoire de travail, à croire qu'il s'agissait d'un sujet tabou. Pour trouver la quantité de 15. Il a cependant un connecteur USB C. Pour l'iPad, toujours dans un article de presse, il a 3 Go avec la puce A13. Par contre, pour l'iPadAir avec la puce M1, là, on indique 8 Go de RAM. En ce qui concerne les versions Pro, la quantité de mémoire RAM dépend du stockage que l'on a choisi : 8 Go de RAM sur les modèles avec 128 Go, 256 Go ou 512 Go de stockage et 16 Go de RAM sur les modèles avec 1 To ou 2 To de stockage.

## L'importance de la taille de la mémoire de travail

Imaginons que vous avez un atelier qui mesure 4m x 3m avec une hauteur sous plafond de 2,20 m. Comment allez-vous pouvoir peindre sur une toile de 5 m x 3m ? Si vous avez trop peu de mémoire de travail, vous allez avoir le même problème sauf que dans un ordinateur, quand celuici ne dispose plus de suffisamment de mémoire de travail, il va utiliser la mémoire de stockage comme mémoire de travail. Lorsqu'il s'agissait de disques durs, cela ralentissait évidemment tous les processus : c'est le plus lent qu'il faut suivre. Un dessin. Se compose de « calques » sur

lesquels on dessine. Je réalise souvent des dessins de 6000 x 4000 pixels. Sur l'ancien iPad, j'ai droit à 4 calques, transféré sur l'iPadPro avec 16 Go de RAM, j'ai droit à 74 calques.

### La mémoire de stockage

C'est une habitude chez Apple, la capacité de l'entrée de gamme et toujours étriquée, cela permet d'annoncer un prix relativement bas mais, un ou deux ans après, on se trouve à l'étroit. Même si on n'est plus dans la version riquiqui de l'iPad 2017 qui avait 32 Go de stockage et sur lequel il faut faire de la place quand on doit charger une nouvelle mise à jour, quand on travaille sur des fichiers de dessins, avec l'entrée de gamme à 64 Go, on peut vite se retrouver à l'étroit. Le minimum de stockage devient donc 256 Go.

## Le stockage extérieur

Il ne faut jamais mettre tous ses oeufs dans le même panier, c'est bien connu. Si vous perdez ou si on vous vole votre iPad, voire s'il tombe en panne, vos précieux travaux sont perdus. Il est donc très utile de sauvegarder régulièrement vos travaux sur un SSD externe et aussi sur un CLOUD, qu'il s'agisse de celui de chez Apple ou d'un autre fournisseur.

# **Conclusions**

Lors du projet d'achat de matériel de haute technologie évolutive, les démarches doivent toujours être similaires :

- 1. Se renseigner sur l'évolution du marché, toujours bien faire attention à la date de publication de ce que l'on lit sur internet
- 2. Définir l'usage, privé / professionnel , intérieur / extérieur
- 3. Déterminer les mémoires nécessaires en fonction de l'usage et du prix que l'on veut mettre
- 4. Choisir si l'on veut du matériel neuf ou d'occasion, regarder les prix du marché
- 5. Lister les différentes options et faire son choix.

Jean-Henri Colleye